### *Spanish classroom labels*

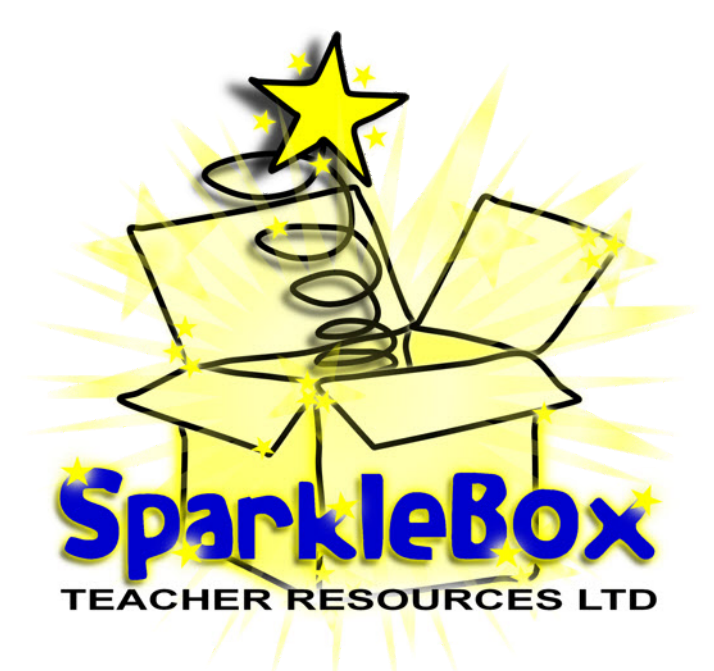

#### **How to shrink the print size**

If you want to print these smaller than A4, simply follow the instructions below before printing:

- 1. In Adobe Reader, click the File menu (top left).
- 2. Select 'Print...'.
- 3. Click the drop-down box next to 'Print Scaling' and select Multiple Pages per sheet.
- 4. You can then select various options that will reduce the size of the print outs and allow you to print several pages on one sheet of paper.

# die Klasse

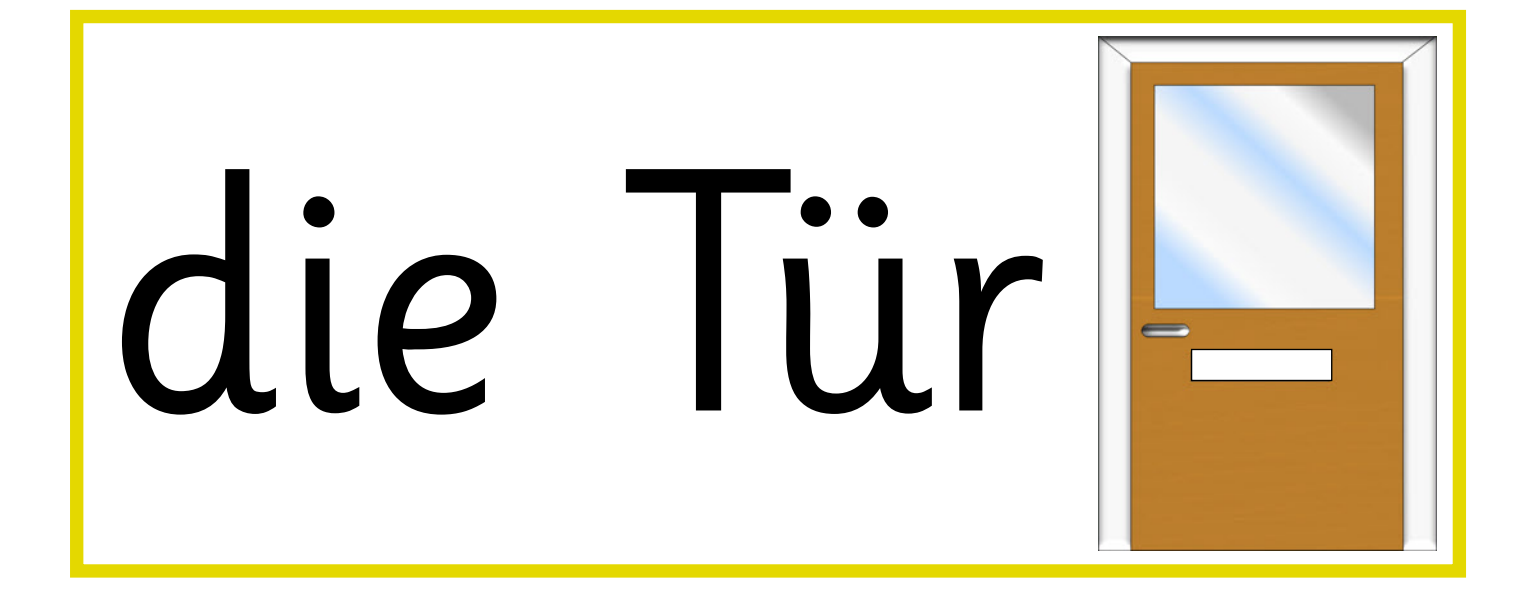

# das Fenster

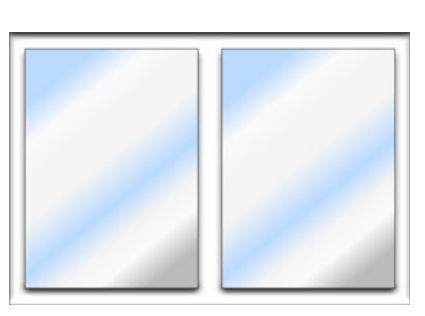

© Copyright 2011, www.sparklebox.co.uk

# das Pult

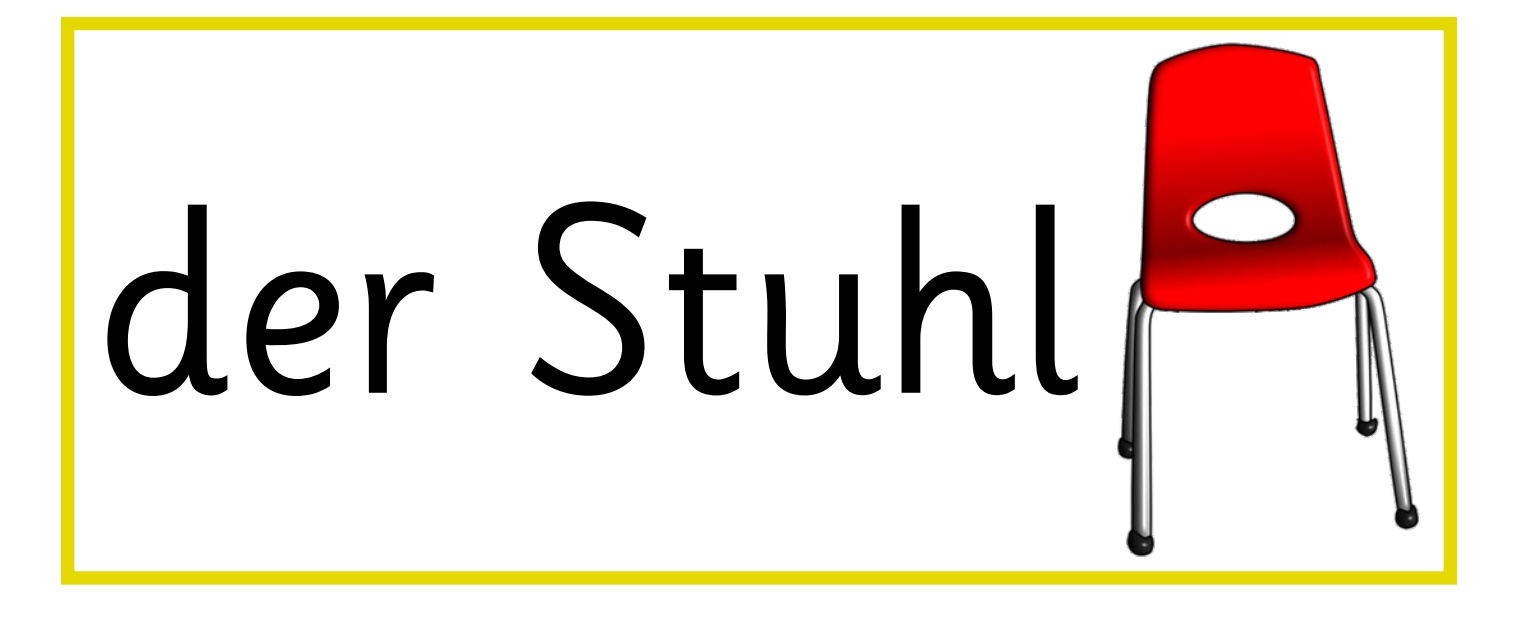

 $\overline{\mathbf{0}}$ 

### der Schrank  $\bullet$

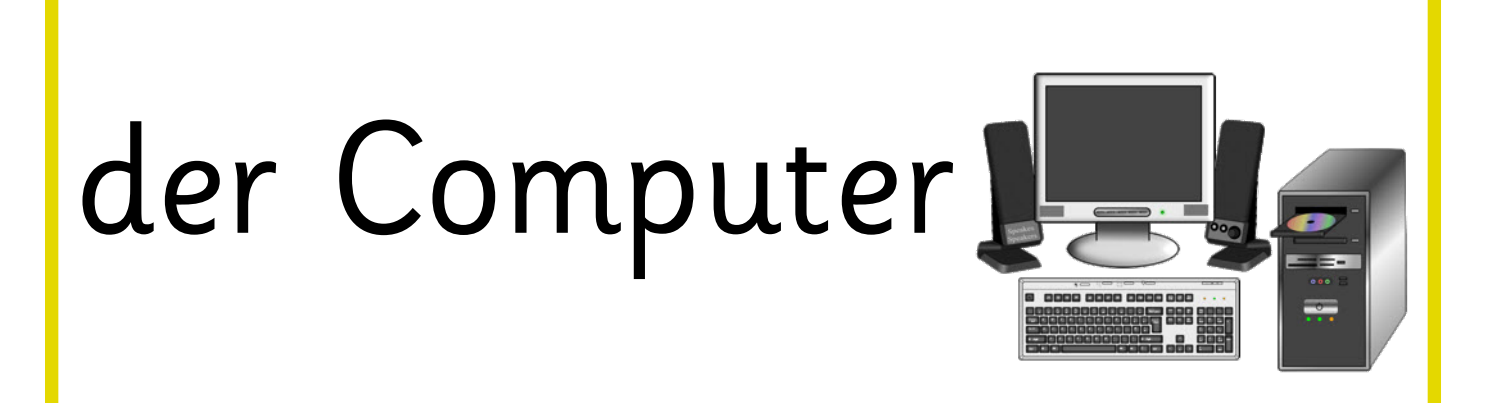

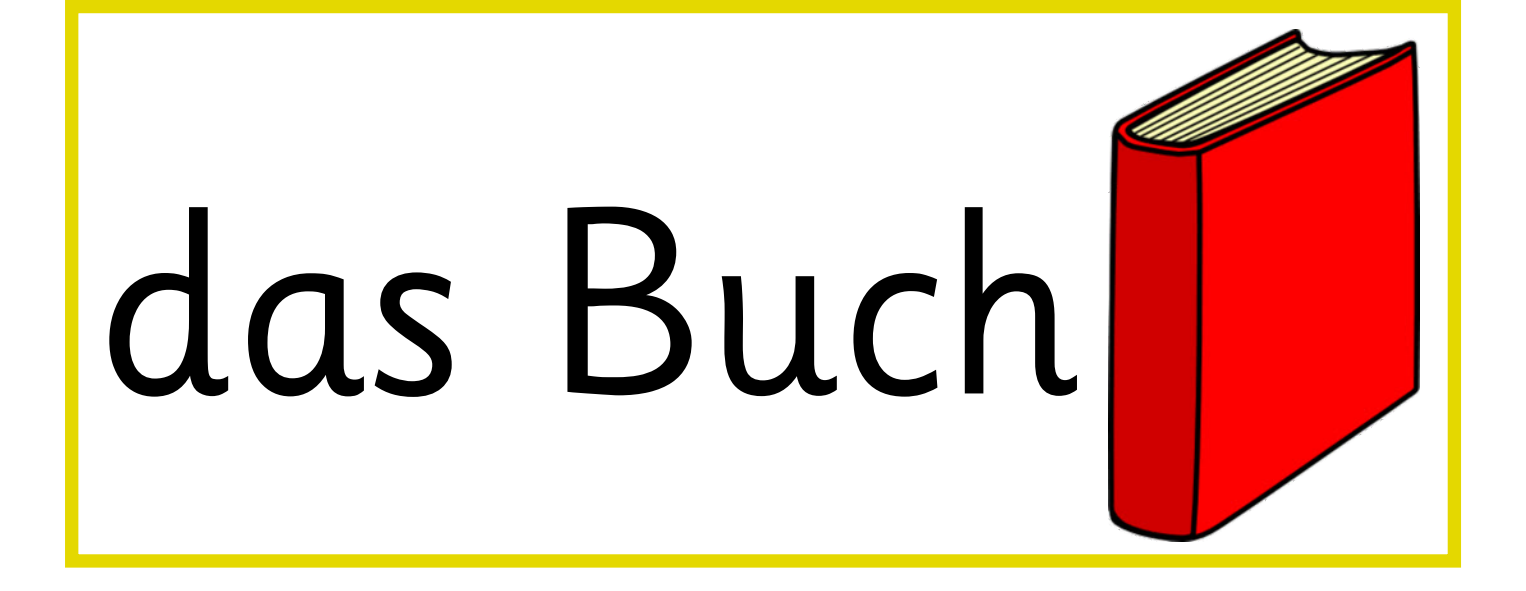

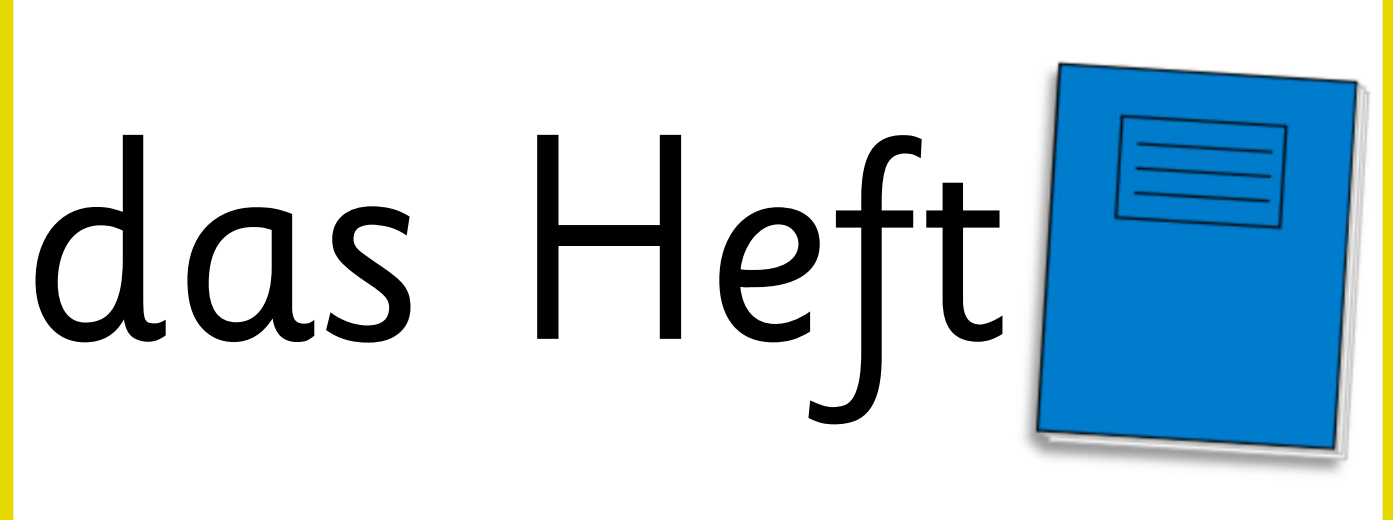

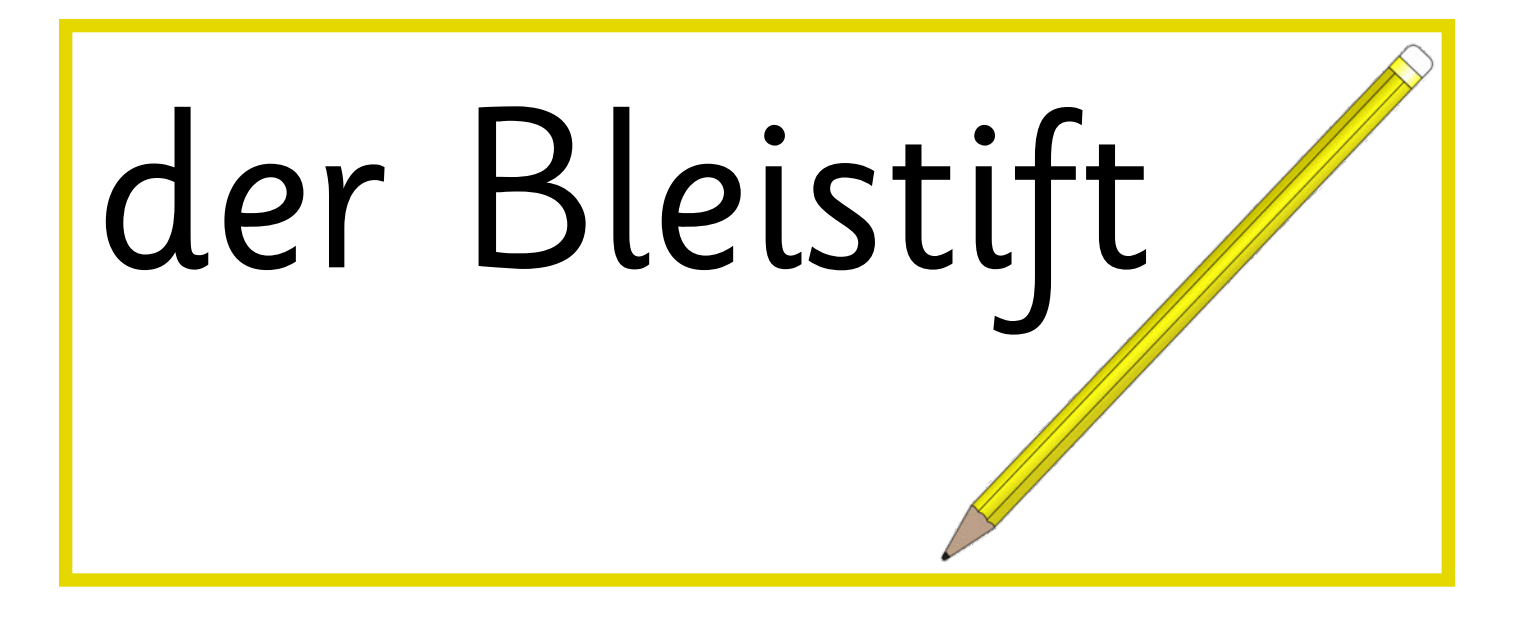

## der Kugelschreiber

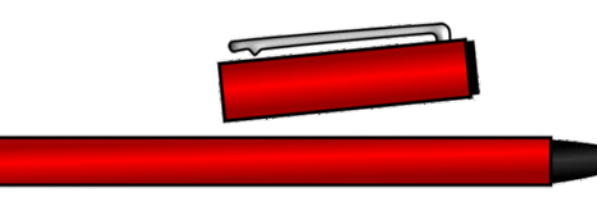

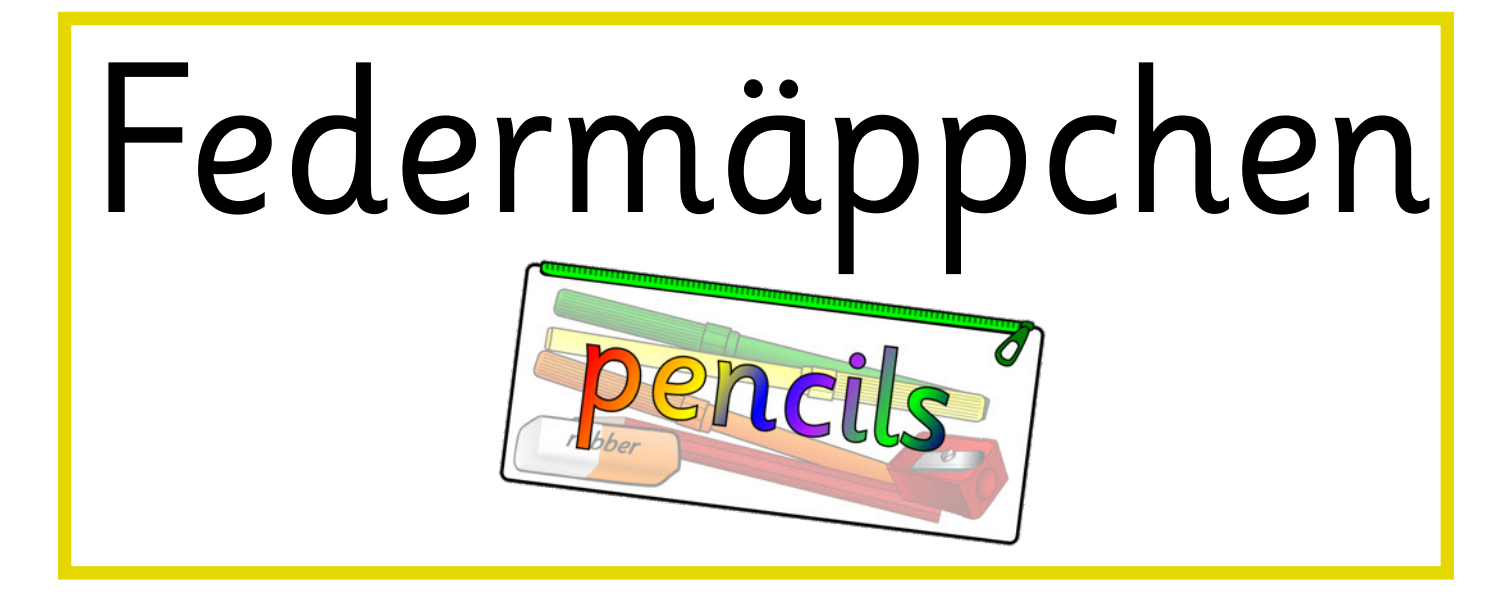

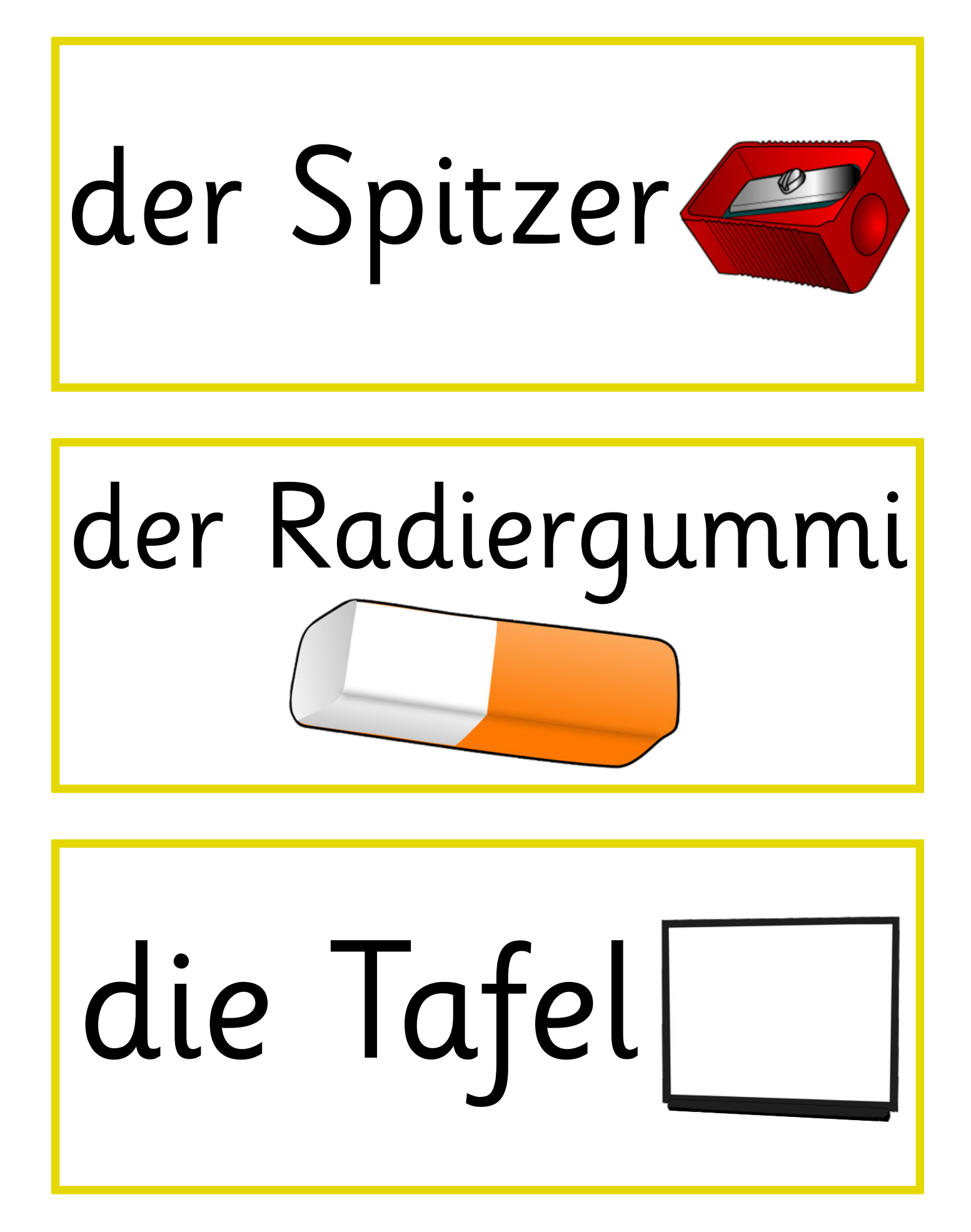

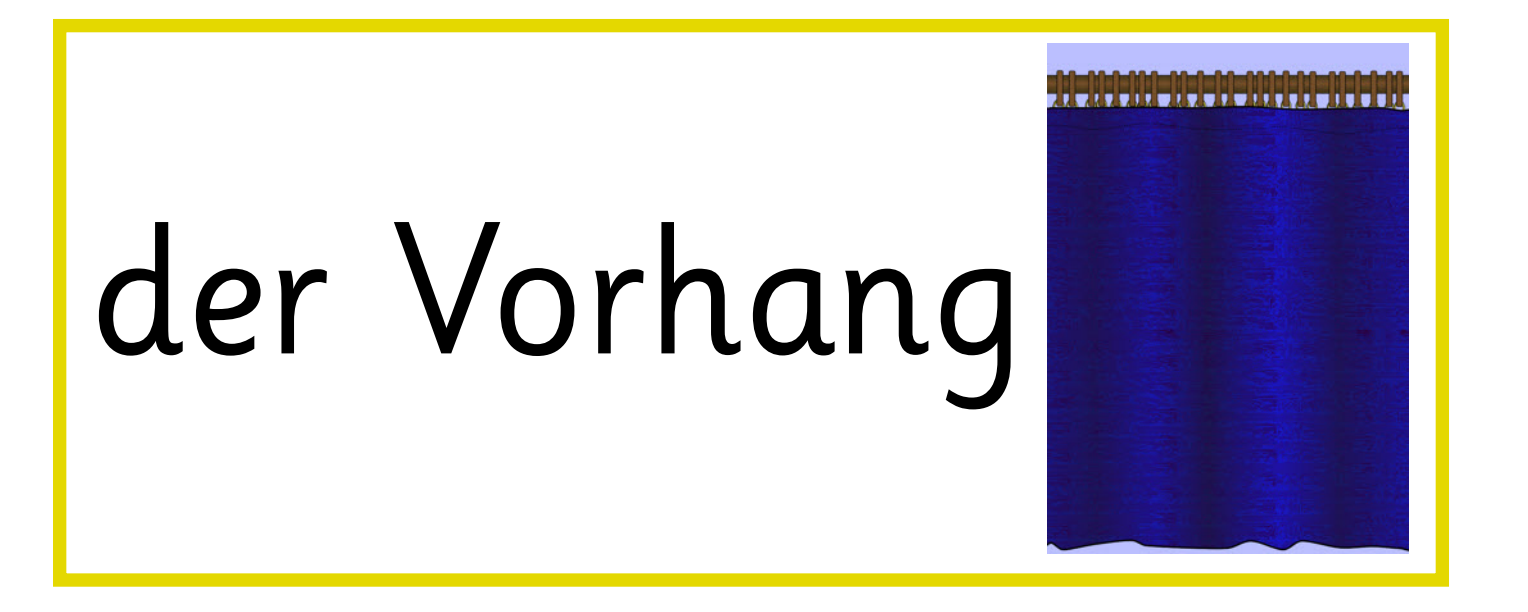

### die Landkarte

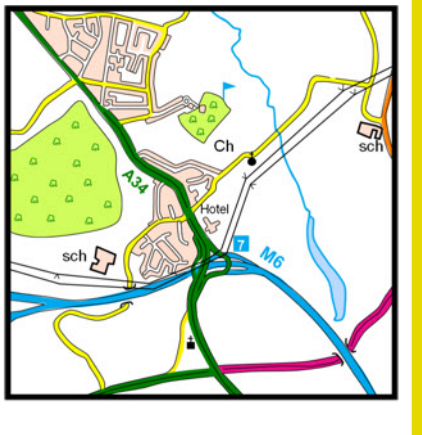

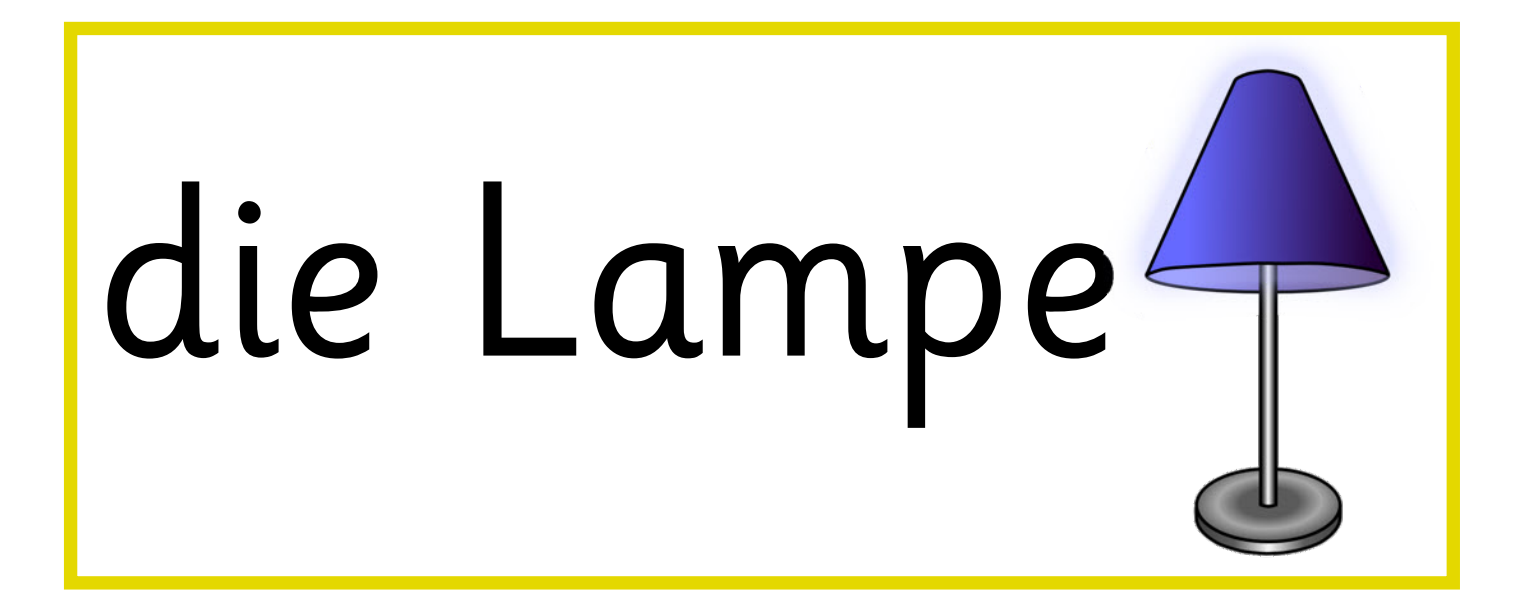

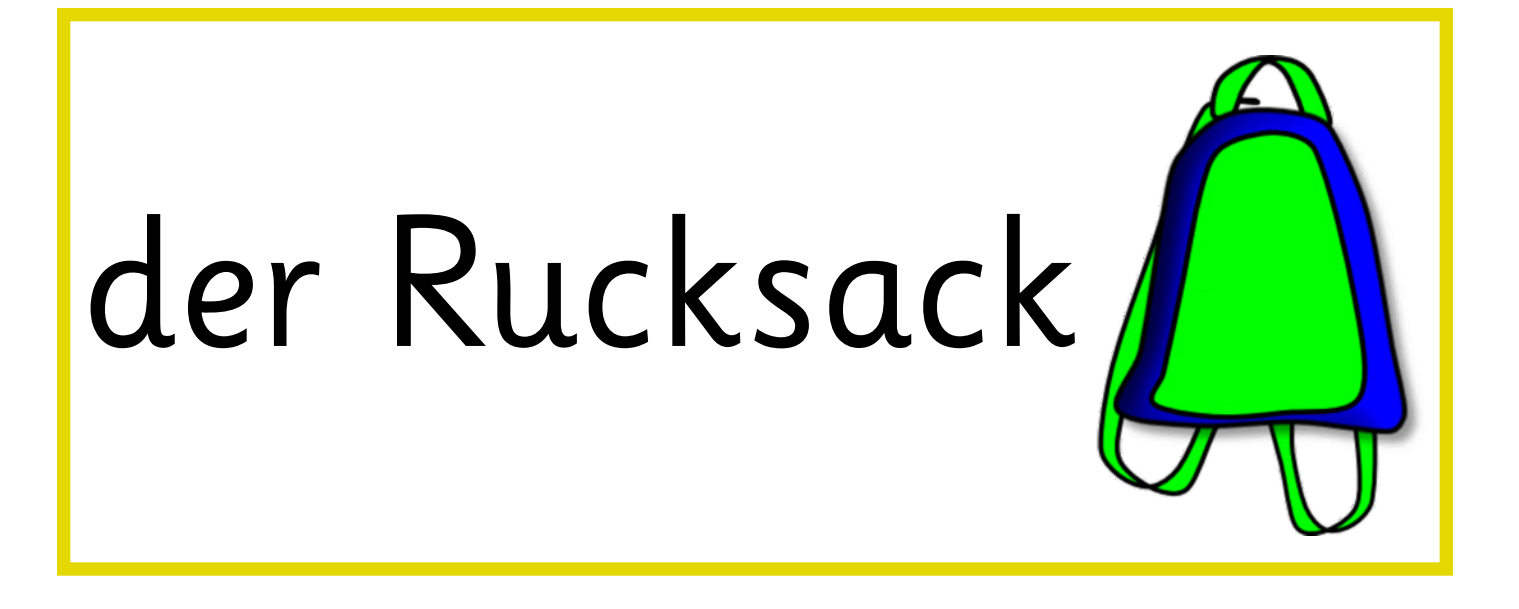

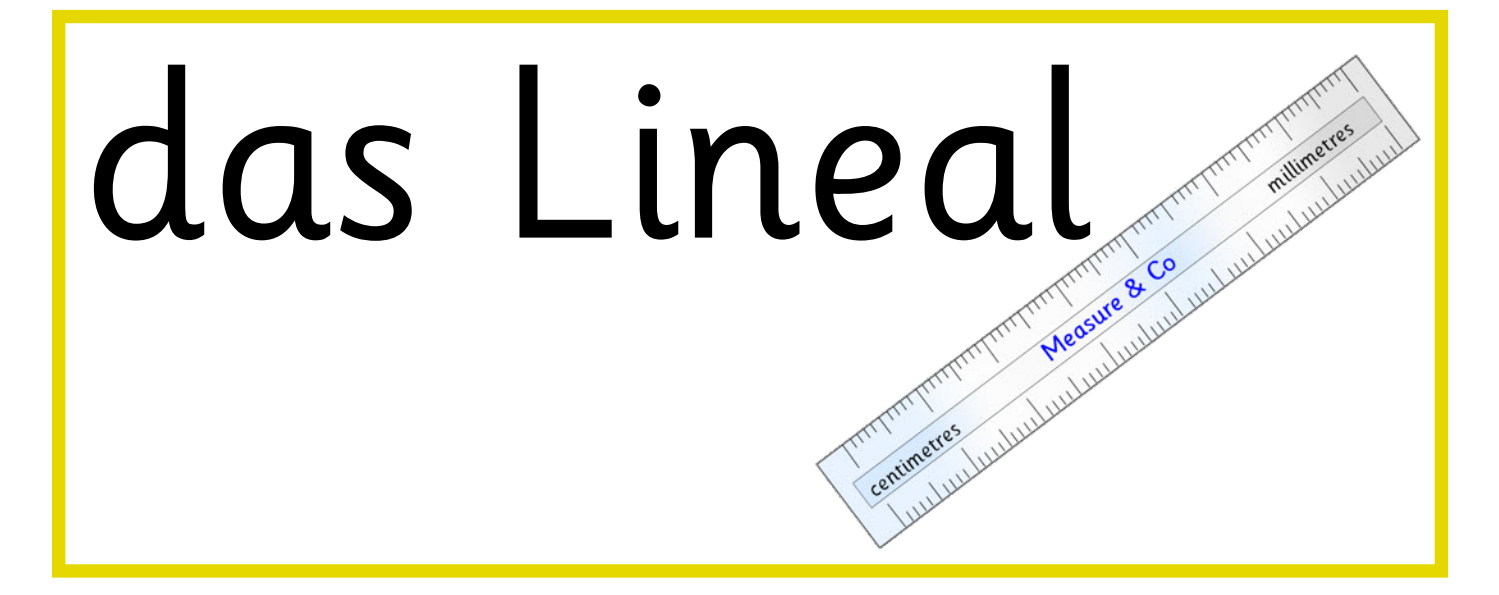

# die interaktive Schreibtafel

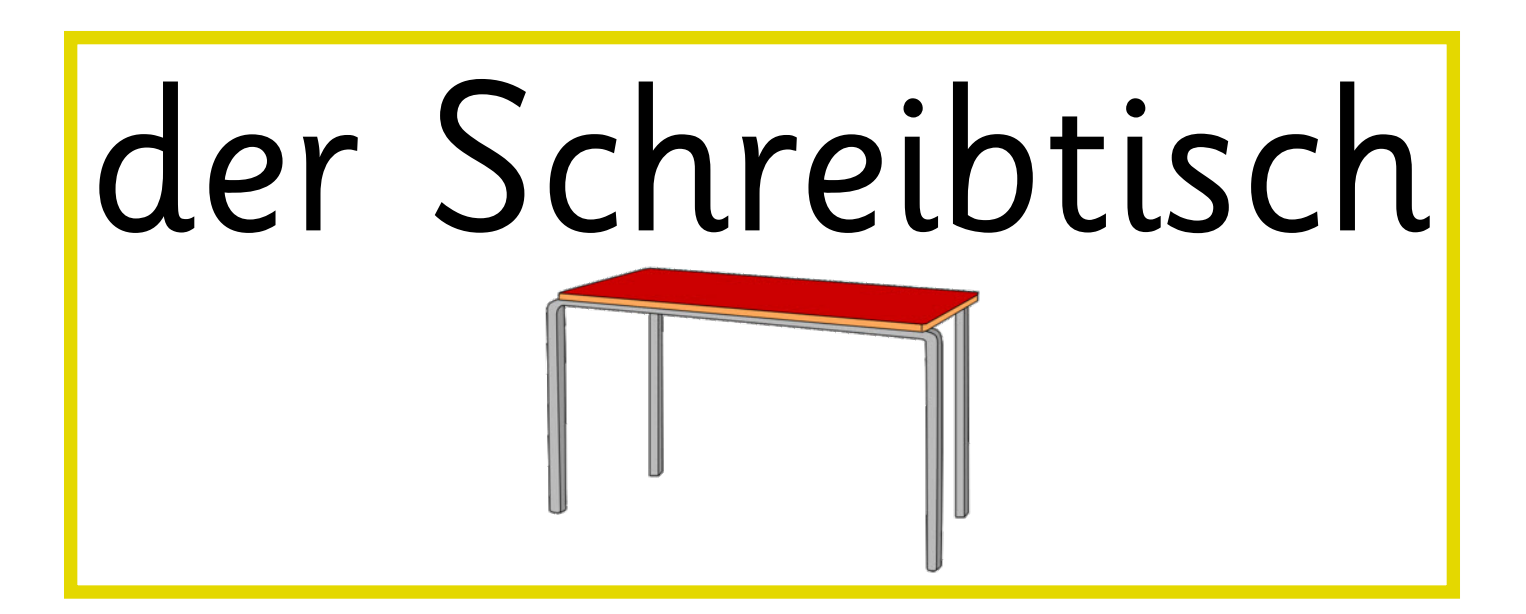